# Download, Test & Subscribe

Guides for Merlin Project

© 2021 - ProjectWizards GmbH

# Download, Test & Subscribe - as of January 2021

| Help and support              | 1  |
|-------------------------------|----|
| System requirements           | 2  |
| Installation and trial period | 2  |
| 30-day trial                  | 2  |
| Subscription                  | 3  |
| Subscribe Now                 | 4  |
| Manage Existing Subscription  | 7  |
| Cancel Subscription           | 9  |
| Central License Management    | 9  |
| Extend Subscription           | 9  |
| Activate Team Device          | 11 |
| Deactivate Device             | 11 |
| Payment Information           | 13 |
| Multi User Subscriptions      | 14 |

#### Note for Merlin Project Express users

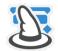

This guide is for Merlin Project.

If you want to use Merlin Project Express, the little brother of Merlin Project offering a basic key features set, download the app from the Mac App Store.

#### Welcome!

Thank you for using **Merlin Project**; the latest version of the leading project-management software.

All the guides can be found on our website under the Support > Manuals section.

The individual guides include explanations, references, and examples. This ensures you can get to know the operating principle and what the program can do quickly and easily.

## Help and support

Use the built-in help in the *Help* menu.

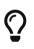

For further help and support, please visit the Support section on our website: www.projectwizards.net or email our support team support@projectwizards.net.

# System requirements

Merlin Project requires an *Apple Mac with Intel processor* and *macOS 10.13* as a minimum.

# Installation and trial period

Visit our website. This is where you will find all our products and further information.

Click Merlin Project.

## 30-day trial

Try Merlin Project for free and without restriction. The first time the program is started, the following message will appear.

|                      | ome to Merlin Project<br>t management with a bit of magic                          |
|----------------------|------------------------------------------------------------------------------------|
| Only Use for Reading | Without a subscription you can open and read existing Merlin<br>Project documents. |
| Subscribe Now        | Please subscribe to be able to create and edit documents.                          |
| Start 30 Day Trial   | You can however first test Merlin Project for 30 days with full functionality.     |

Click Start 30 Day Trial for your free 30-day demo.

The trial period allows you to test Merlin Project in full for *30 days* starting from when you first launch the program.

During your 30-day trial period a notification will be displayed on the top right of the program window. This tells you how many days remain of the trial period.

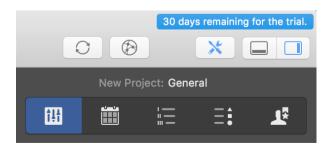

At the end of the trial period you'll still be able to open and view project files, although you won't be able to edit them. A subscription is required to edit projects again.

# Subscription

If you start Merlin Project after the trial period, a *Not licensed* message will appear in the upper right corner of the main window.

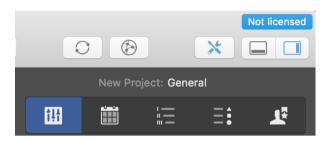

If you click *Not licensed*, the following window will appear.

| me to Merlin Project<br>management with a bit of magic                             |
|------------------------------------------------------------------------------------|
| ired.                                                                              |
| Without a subscription you can open and read existing Merlin<br>Project documents. |
| Please subscribe to be able to create and edit documents.                          |
|                                                                                    |

Click on *Subscribe Now...* to be able to create and edit documents.

Click **Only Use for Reading**, to use the application to open and read existing Merlin Project documents.

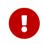

The *Only Use for Reading* option **does not allow opening** files of third party formats or the use of templates.

# Subscribe Now...

While your Merlin Project from our Website runs on trial mode, it will offer following options:

|   | Subscription                                                                                                    |  |
|---|----------------------------------------------------------------------------------------------------|--|
|   | Merlin Project Subscription                                                                                                    |  |
|   | cription you can open and read existing Merlin Project documents. Please<br>e able to create and edit documents.<br>Subscribe for 149 € per year |  |
| ( | Manage Existing Subscription Activate Team Device                                                                                                |  |
|   | Terms of Use Privacy policy Help                                                                                                    |  |
|   |                                                                                                    |  |

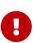

Volume discounts and central license management are only available if the software was downloaded from our website and not from the Mac App Store.

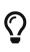

Should you have an existing subscription, click on *Manage Existing Subscription...* and enter your email and password credentials. If you know your license number click on *Activate This Device...* 

To start a new subscription, click *Subscribe for ...* .

|                 | Subscribe to Me                          | rlin Project                                                                                   |
|-----------------|------------------------------------------|------------------------------------------------------------------------------------------------|
| ES.             | Country:                                 | 🥌 Germany ᅌ                                                                                    |
| $\mathbf{\cup}$ | ZIP code:                                | 00000                                                                                          |
|                 | cancelled any time<br>You can activate u | up to 2 personal devices. Merlin Project<br>be used for editing documents on<br>imultaneously. |
|                 |                                          |                                                                                                |

- 1. Select your *Country* from the drop-down menu.
- 2. Enter your *Zip code*.
- 3. Enter the *Number of simultaneous users*.
- 4. If you have a *Coupon code*, enter it in that field.
- 5. Click Subscribe.

Then enter a valid email address and set a password for the subscription credentials.

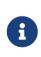

You'll need your subscription credentials (email address and password) if you want to activate your Merlin Project subscription on another Mac. Please keep these details safe. And be sure to use an email address to which you have access.

#### You downloaded the app from the App Store?

While your Merlin Project from the App Store runs on trial mode, it will offer following options:

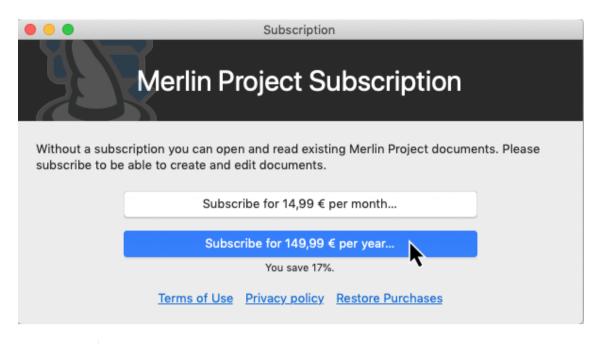

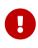

Volume discounts and central license management are only available if the software was downloaded from our website and not from the Mac App Store.

Click the *Subscribe for...* button for the desired subscription payment interval. Your subscription will be billed as an in-app purchase by the App Store and will follow the standard procedures of Apple.

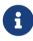

Should you need to restore your in-app purchase, click the **Restore Purchases** button.

# Manage Existing Subscription

You can manage your existing subscription in the *Merlin Project* > *Subscription* panel.

By a subscription which is activated on the current macOS device...

|                 | Subscription                                                                                                    |
|-----------------|----------------------------------------------------------------------------------------------------|
|                 | Merlin Project Subscription                                                                                                    |
| Your personal l | on is valid until 21. Jan 2022 and will renew automatically.<br>cense code is:<br>e up to 2 personal devices. Merlin Project can however not be used for |
| editing docume  | ents on multiple devices simultaneously.                                                                                                    |
|                 | Manage Subscription                                                                                                    |
|                 | Terms of Use Privacy policy Help                                                                                                    |

...click *Manage Subscription...* for further information.

By a subscription which hadn't been activated on this macOS device...

|              | Subscription                                                                                                    |           |
|--------------|----------------------------------------------------------------------------------------------------|-----------|
|              | Please enter your email address and password to manage<br>your subscription.<br>Email: support@projectwizards.net |           |
|              | Email: support@projectwizards.net                                                                                 |           |
| Without a su | Password: ••••••                                                                                                  | s. Please |
| subscribe to |                                                                                                    |           |
|              | Forgot Password Cancel Continue                                                                                   |           |
| _            |                                                                                                    |           |
|              | Manage Existing Subscription                                                                                      |           |
|              |                                                                                                    |           |
|              | Activate Team Device                                                                                              |           |
|              | Terms of Use Privacy policy Help                                                                                  |           |

...click *Manage Existing Subscription...* for further information.

Enter the *Email* and *Password* for your subscription and click **Continue...**.

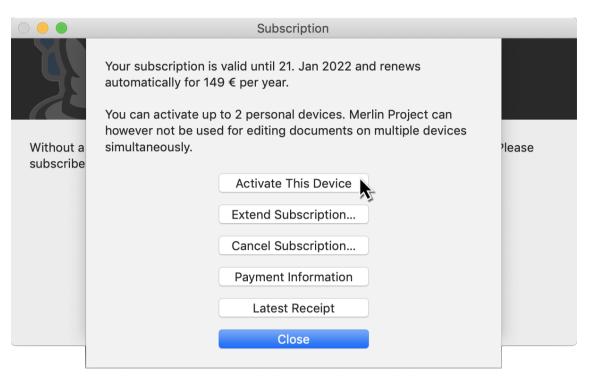

- Activate This Device
- Extend Subscription... (and purchase licenses for additional users within the active subscription)
- Cancel Subscription...
- Payment Information...
- Latest Receipt

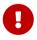

Those options are only available if you downloaded Merlin Project from our Website.

Click on **Close** to close the dialog without making a selection.

You downloaded the app from the App Store?

Once subscribed, the dialogue changes as follows:

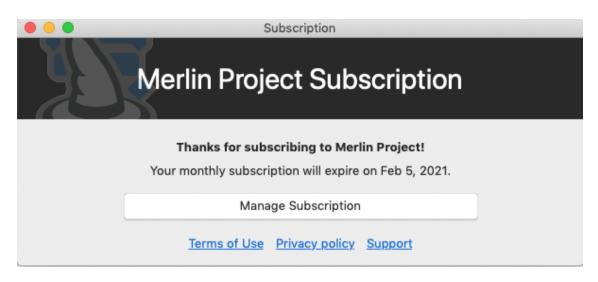

Click *Manage Subscription*, you'll be redirected to the App Store, where you can view the settings for your subscription on the App Store.

## **Cancel Subscription**

To cancel a subscription, go to **Merlin Project > Subscription**.

Click **Manage Existing Subscription**. Enter the *Email* and *Password* for your subscription and click **Continue...**. Now click **Cancel Subscription...**.

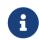

For Multi User Subscription licenses, please use the Additional Options of the Central License Management...

#### You downloaded the app from the App Store?

Click **Manage Subscription**. You'll be redirected to the App Store where you can cancel your running subscription.

# Central License Management

The **Central License Management** options are only available if you downloaded Merlin Project from our Website.

## **Extend Subscription**

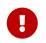

This option is only available if you downloaded Merlin Project from our Website.

To extend the amount of users in your single user subscription, enter the *Manage Existing Subscription* settings and click on **Extend Subscription**.

|                         | Subscription                                                                                                    |     |
|-------------------------|----------------------------------------------------------------------------------------------------|-----|
| The subsc               | Your subscription is valid until 21. Jan 2022 and renews<br>automatically for 149 € per year.<br>You can activate up to 2 personal devices. Merlin Project can<br>however not be used for editing documents on multiple devices<br>simultaneously. |     |
| Your perso              | Your personal license code is: S                                                                                                    |     |
| You can a<br>editing do | Extend Subscription<br>Cancel Subscription<br>Payment Information<br>Latest Receipt                                                                                                    | for |
|                         |                                                                                                    |     |

In the following dialog, select the desired amount of additional users.

| 000      |     | S                                                                                  | Subscription                                                                                                    |                                   |
|----------|-----|------------------------------------------------------------------------------------|----------------------------------------------------------------------------------------------------|-----------------------------------|
| <b>N</b> |     | Buy more seats                                                                     | for Merlin Project                                                                                                    |                                   |
|          | ES. | Additional users:                                                                  | 3                                                                                                    |                                   |
|          |     | Total users:                                                                       | 4                                                                                                    |                                   |
| The su   |     | Coupon code:                                                                       | optional                                                                                                    |                                   |
| Your p   |     | New unit price:                                                                    | 149 € per year                                                                                                    |                                   |
| You ca   |     | New total:                                                                         | 596 € per year                                                                                                    |                                   |
| editing  |     | VAT/Tax:                                                                           | 19 % included                                                                                                    | ?                                 |
|          |     | and the paid fee f<br>the new subscrip<br>Every user receiv<br>up to 2 personal of | oscription is still valid until 21. Jan 20<br>for the existing users will be offset a<br>tion fee. It can be cancelled at any t<br>es their own license code for activat<br>devices. Merlin Project can however<br>ersonal device simultaneously.<br>Cancel Buy More Se | gainst<br>ime.<br>tion of<br>only |

## Activate Team Device

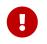

This option is only available if you downloaded Merlin Project from our Website.

For subscriptions with more than one user licenses (Multi User Subscriptions), call from the menu *Merlin Project* > *Subscription* and click on Activate Team Device.

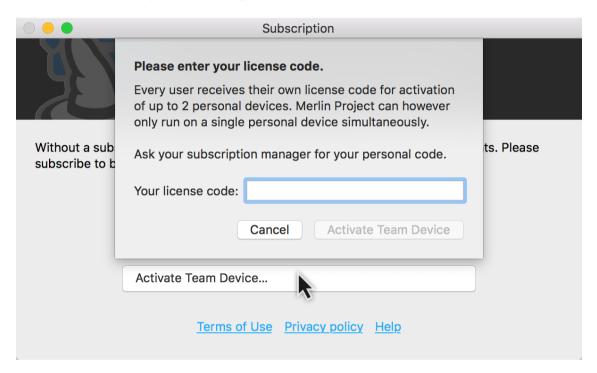

Enter a valid **license code** for this team device to use.

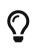

You may also use this option if you want to activate your subscription on another macOS device without entering your email and password credentials when knowing your license number.

When administering a Multi User Subscription, read here how to share a license code with your team members.

## Deactivate Device

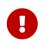

This option is only available if you downloaded Merlin Project from our Website.

To deactivate a specific mac from a running subscription, go to **Merlin Project > Subscription**.

| Subscription                                                                                                    |
|----------------------------------------------------------------------------------------------------|
| Merlin Project Subscription                                                                                                    |
| The subscription is valid until 16.08.2020 and will renew automatically.                                                                    |
| Your personal license code is:                                                                                                    |
| You can activate up to 2 personal devices. Merlin Project can however not be used for editing documents on multiple devices simultaneously. |
| Deactivate Device                                                                                                    |
| Terms of Use Privacy policy Help                                                                                                    |

Press and hold the **alt** key. The **Manage Existing Subscription** button will change to **Deactivate Device**. Click on **Deactivate Device**.

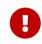

This option does not cancel the subscription, it only frees a device where the subscription had been activated.

#### Activate This Device

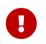

This option is only available if you downloaded Merlin Project from our Website.

Do you have a single user license on one device and need to use it on a second mac? Open Merlin Project on the second mac and call **Merlin Project > Subscription**. Click **Manage Existing Subscription**. Enter the *Email* and *Password* for your subscription and click **Continue...**. Now click **Activate this device...**.

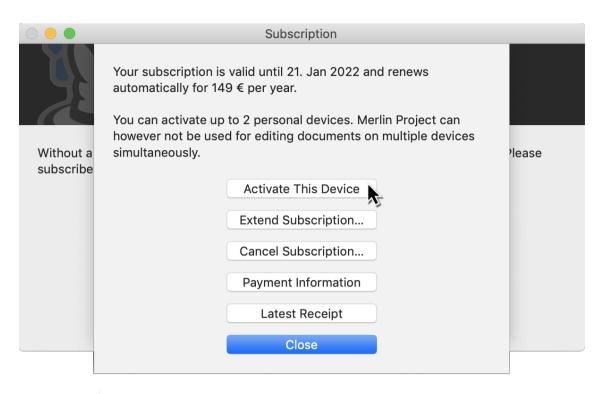

 $\mathbf{O}$ 

Use the option **Activate this device** if you clicked on **Deactivate Device** by mistake.

## Payment Information

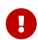

This option is only available if you downloaded Merlin Project from our Website.

Your payment information has been stored for recurring payment at the time of subscription. To update this information, e.g. if your credit card has expired in the meantime, go to **Merlin Project > Subscription** panel.

- Click onto Manage Existing Subscription
- and in the following window on Payment Information
- Enter the login data you defined as you subscribed the app

You will be forwarded to our billing partner Paddle where you can enter your credit card details for the next payment.

When you complete your changes, Paddle will confirm the successful update of your payment data.

## Multi User Subscriptions

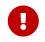

This option is only available if you downloaded Merlin Project from our Website.

To manage a multi user subscription, enter the **Manage Existing Subscription** dialogue.

| ingle personal dev | vice simultaneously. |                   |        |         |                           |
|--------------------|----------------------|-------------------|--------|---------|---------------------------|
| License Code       | Name                 | Email             | Status | Devices | Activated for this device |
| S                  | John Doe             | john.doe@test.com | Active | 1       |                           |
| S                  |                      |                   | Active | 1       |                           |
| S                  | Peter Smith          | p.smith@bla.com   | Active | 0       |                           |
| S                  |                      |                   | Active | 0       |                           |
| +                  |                      |                   | Active | 0       |                           |

The dialogue lists all purchased licences and their individual information:

- License Code
- Name
- Email
- Status
- Devices
- Activated for this device

**Name** and **email** is optional information which you can fill in to easily identify the user of an individual license code.

**Status** shows if a license is still active or canceled.

**Devices** shows the amount of devices on which the individual license code was entered.

A checkbox in the **Activated for this device** column indicates that a license had been activated on this mac.

| ingle personal dev | vice simultaneously. |                   |        |         |                           |
|--------------------|----------------------|-------------------|--------|---------|---------------------------|
| License Code       | Name                 | Email             | Status | Devices | Activated for this device |
| S                  | John Doe             | john.doe@test.com | Active | 1       |                           |
| S                  |                      |                   | Active | 1       |                           |
| S                  | Peter Smith          | p.smith@bla.com   | Active | 0       |                           |
| S                  |                      |                   | Active | 0       |                           |
| +                  |                      |                   |        |         | Δ.                        |

#### Extend Multi User Subscriptions

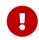

This option is only available if you downloaded Merlin Project from our Website.

In the bottom left corner of the list you'll find a '+' icon. Click there to purchase further licenses for your subscription.

In the following dialog, select the desired amount of licenses for additional users.

| Your subscription compris                                       |    | Buy more seats                       | for Merlin Project                                                                                                    | yea                     | r.                        |
|-----------------------------------------------------------------|----|--------------------------------------|----------------------------------------------------------------------------------------------------|-------------------------|---------------------------|
| Every user receives their or single personal device sin         | J. | Additional users:<br>Total users:    | <b>1</b><br>5                                                                                                    | owe                     | ever only run on a        |
| License Code N<br>SJc<br>SPc<br>SPc<br>H<br>Payment Information |    | and the paid fee<br>the new subscrip | optional         149 € per year         745 € per year         19 % included         obscription is still valid until 21. Jan 2022         for the existing users will be offset against tion fee. It can be cancelled at any time. | :es<br>1<br>1<br>0<br>0 | Activated for this device |
|                                                                 |    |                                      | up to 2 personal devices. Merlin Project<br>be used for editing documents on<br>simultaneously.           Cancel         Buy More Seats           Cancel         Buy More Seats                                                     | ľ                       |                           |

#### **Further Options**

In the bottom right corner of the list, you'll find two icons:

- Share (to forward a specific license to your users)
- (...) button (for **Additional Options**)

#### Send Multi User Subscription Licenses

To forward license codes to your users, use the **Share** option.

| in alla in a sa a na a la shi i |                    | or activation of up to 2 personal | devices. Merlin Pro | oject can howe | ever only run on a        |
|---------------------------------|--------------------|-----------------------------------|---------------------|----------------|---------------------------|
| ingle personal devi             | ce simultaneously. |                                   |                     |                |                           |
| License Code                    | Name               | Email                             | Status              | Devices        | Activated for this device |
| S                               | John Doe           | john.doe@test.com                 | Active              | 1              |                           |
| S                               |                    |                                   | Active              | 1              |                           |
| S                               | Peter Smith        | p.smith@bla.com                   | Active              | 0              |                           |
| S                               |                    |                                   | Active              | 0              |                           |
| +                               |                    |                                   |                     |                | <u>(</u> )                |
|                                 |                    |                                   |                     | N 🔊            |                           |

Select first one or more licenses from the list. Click the **Share** icon and select one of the offered options:

- Mail
- Messages
- Notes
- Reminders

Choose **Mail** or **Messages** to send the license code to the various users by those services. The users can then apply this information to activate their team device.

Choose **Notes** to save all related information of the selected license(s) to the Notes.app.

#### Additional Options

For additional options regarding your multi user subscriptions, use the (...) icon.

| License Code | Name        | Email             | Status | Devices | Activated for this device |
|--------------|-------------|-------------------|--------|---------|---------------------------|
| S            | John Doe    | john.doe@test.com | Active | 1       |                           |
| S-i          |             |                   | Active | 1       |                           |
| S            | Peter Smith | p.smith@bla.com   | Active | 0       |                           |
| S            |             |                   | Active | 0       |                           |
| +            |             |                   |        |         | () rħ                     |
|              |             |                   |        | vqq     |                           |

Select first one or more licenses from the list. Click the (...) icon and select one of the offered options:

- Copy
- Reset n License Codes...
- Cancel Subscription for n Users...
- Logout

To **copy** all related information of the selected license(s) to the clipboard, use this option.

Use the option **Reset n License Codes...** to free a license which you gave to a user who is no longer by the company. You can forward afterwards the new generated license code for the free license to another user.

To Cancel Subscription for n Users use this option.

If you like to manage another subscription account, select **Logout** to be able to login again.